## T rimble NetR9 Resource Page

Article Number: 673 | Rating: Unrated | Last Updated: Mon, Sep 23, 2019 at 2:05 AM

NetR9 Owners should visit this [page](http://kb.unavco.org/kb/article.php?id=700) for critical information on configuring power settings to ensure proper operation.

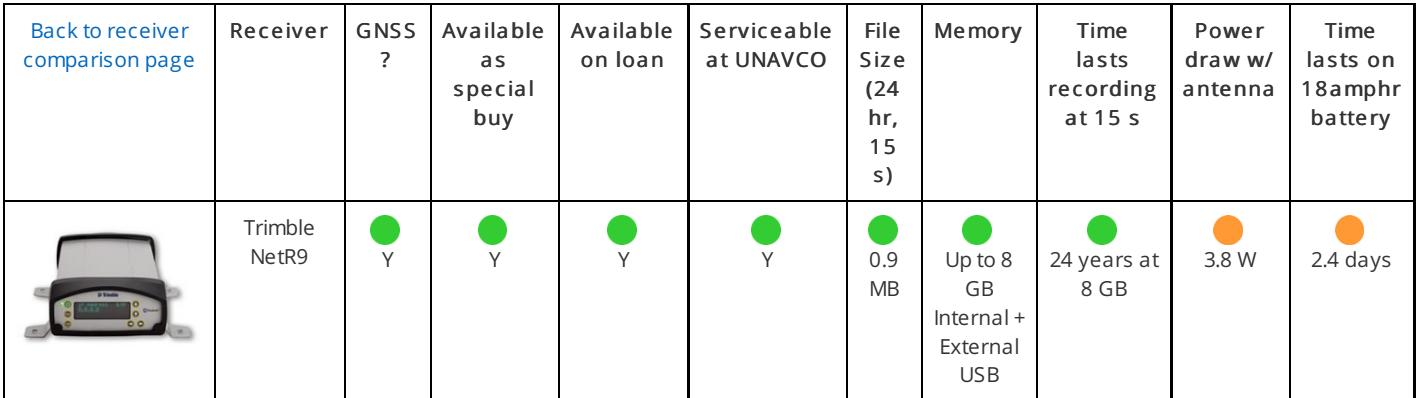

- Configure through the screen or via an http interface; no special programming software.
- Download data via the http interface or via ftp; no special downloading software.
- Has ftp push capabilities.
- Records GPS L1, L2, L2C, L5, GLONASS, Galileo, BeiDou, QZSS, and SBAS.
- Native data format is .T02; can stream RT27, BINEX, RTCM and other real-time standard formats.
- External USB drive support
- The maximum number of sessions available depends on the logging rate of the enabled sessions. The sum, in Hz, of all the logging rates of the enabled sessions cannot exceed ~60 Hz.

## Resources

- Basic Use of the Trimble NetR9 (link to NeR8 page, same [process\)](http://kb.unavco.org/kb/article.php?id=680)
- [Trimble](http://trl.trimble.com/docushare/dsweb/Get/Document-689228/022506-128E_NetR9_DS_4pnl_1113_LR.pdf) NetR9 Data Sheet (.pdf)
- Trimble NetR9 [Receiver](http://trl.trimble.com/docushare/dsweb/Get/Document-495804/NetR9_UserGuide_13506.pdf) User Guide (.pdf)
- Trimble NetR9 RTX [Configuration](http://trl.trimble.com/dscgi/ds.py/Get/File-701186/InfraSN_NetR9_RTX-Configuration_v2.pdf)

## Firmware and Configuration

- Trimble NetR9 Receiver Current Firmware Version details and [downloads](http://kb.unavco.org/kb/article.php?id=768) (5.42, 9/2019)
- UNAVCO standard [configuration](http://kb.unavco.org/kb/article.php?id=772) files for the NetR9 (updated for each firmware version)
- Where available, UNAVCO recommends using an external LVD between the receiver and a battery power source to ensure that the receiver always powers up. Please see the receiver [configuration](http://kb.unavco.org/kb/article.php?id=700) details page when using an LVD.
- If an external LVD is not available for use at a remote continuous site, then UNAVCO recommends enabling Shutdown Override in the Receiver Configuration -> General menu. Shutdown Override prevents the unit from shutting down when an external voltage above the Power On Voltage is present. Caution : enabling Shutdown Override will override Data Logging/Power Saving settings, Application File Power-Up Timer settings, as well as the front panel power button.
- NetR9 Owners should visit this [page](http://kb.unavco.org/kb/article.php?id=736) for a critical information regarding use of versions 4.41, 4.42 and 4.43.

## Testing

- Critical Power On and Shutdown Voltage [Information](http://kb.unavco.org/kb/article.php?id=700)
- Use of external USB Memory with NetR9 [Receivers](http://kb.unavco.org/kb/article.php?id=701)
- 24 hour power test without usb thumb drive (mean = 3.2 W)
- 12 hour power test with usb thumb drive [connected](http://kb.unavco.org/kb/article.php?id=729) (mean = 3.67 W)

Posted by: [Freddy](mailto:blume@unavco.org) Blume - Mon, Aug 17, 2015 at 8:46 PM. This article has been viewed 34349 times.

Online URL: <https://kb.unavco.org/kb/article/trimble-netr9-resource-page-673.html>